# Spreadsheet

Tiki Spreadsheet performs calculations on user entered numeric data and presents the resulting data in tables and/or graphics within Tiki pages. The documentation describes the various available calculations performed by the Tikisheet.

Enable the feature

Overview

#### **Sheet management**

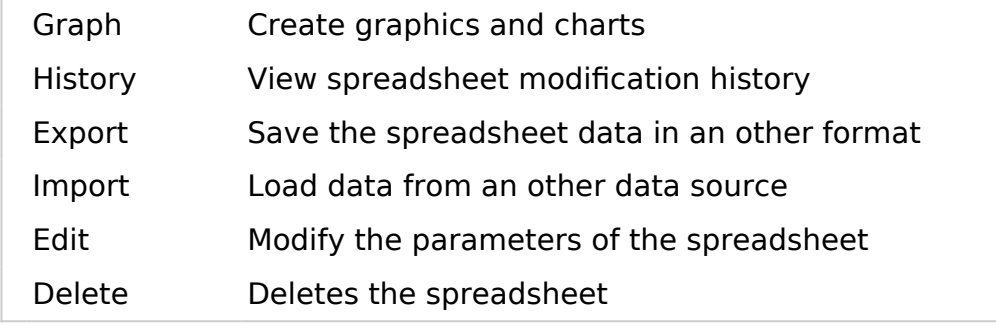

### Add one

Insert this code in a wiki page in order to have on spreadsheet added there:

{sheet}

And follow the instructions/links that you will be provided in the page after saving it.

### Usage - text

# Cell Navigation

- Left Arrow Active cell moves left if possible
- Right Arrow Active cell moves right if possible
- Up Arrow Active cell moves up if possible
- Down Arrow Active cell moves down if possible

### Cell Highlighting With Arrow Keys

- Left Arrow + Shift Highlights left if possible
- Right Arrow  $+$  Shift Highlights right if possible
- Up Arrow + Shift Highlights up if possible
- Down Arrow + Shift Highlights down if possible

#### Editing

- Escape Active cell is removed from focus
- Enter Active cell is set and cell moves down if possible.
- Shift + Enter Adds a line break to the cell's value
- Tab Active cell is set and active cell moves right if possible
- $\bullet$  Ctrl + X Cut
- $\bullet$  Ctrl + C Copy
- Ctrl + V Paste

# Undo & Redo

- $\bullet$  Ctrl + Z Undo
- $\cdot$  Ctrl + Y Redo

A formula is the reason why spreadsheets are so powerful. jQuery.sheet has a very powerful and secure formula engine that can be used in the following way:

• Starting a cell's value with  $=$  activates the formula engine on the active cell(s) you are editing, for example (results in 100):

 $=100$ 

This would really be the same as setting the cell's value to '100'

• Now lets start really using formulas (results in 0.03):

 $=(100 + 200)/1000$ 

jQuery.sheet v3 offers the option of [creating and referencing variables \(see jQuery.sheet setting](http://visop-dev.com/doc/js3/symbols/jQuery.fn.sheet.html) **[formulaVariables](http://visop-dev.com/doc/js3/symbols/jQuery.fn.sheet.html)**[\)](http://visop-dev.com/doc/js3/symbols/jQuery.fn.sheet.html)

Example of using simple variable in formula:

=variable\_name

Variables can also have attributes:

Example of using variable with attributes in formula:

=variable\_name.attribute

Example of using variable with math:

=100  $*$  variable name

Functions are where much of the work is done within spreadsheets. Here is how to use them:

To use the SUM function, enter the following:

 $=$  SUM $()$ 

To use SUM with a single cell:

 $=$ SUM(A1)

To use SUM with a range of cells:

 $=$ SUM(A1:B2)

• Nested functions:

=DOLLAR(SUM(A1:B2) + SUM(D1:E2))

# Available Function (To be written)

Cells can be referenced in the following ways:

Single cell - example:

A1

• Range of cells - example:

A1:B2

Single cell fixed - example:

\$A\$1

• Range of cells fixed - example:

\$A\$1:\$B\$2

Other spreadsheet single cell - Example:

SHEET2!A1

Other spreadsheet range of cells - Example:

SHEET2!A1:B2

Copy-Paste from a desktop spreadsheet

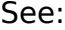

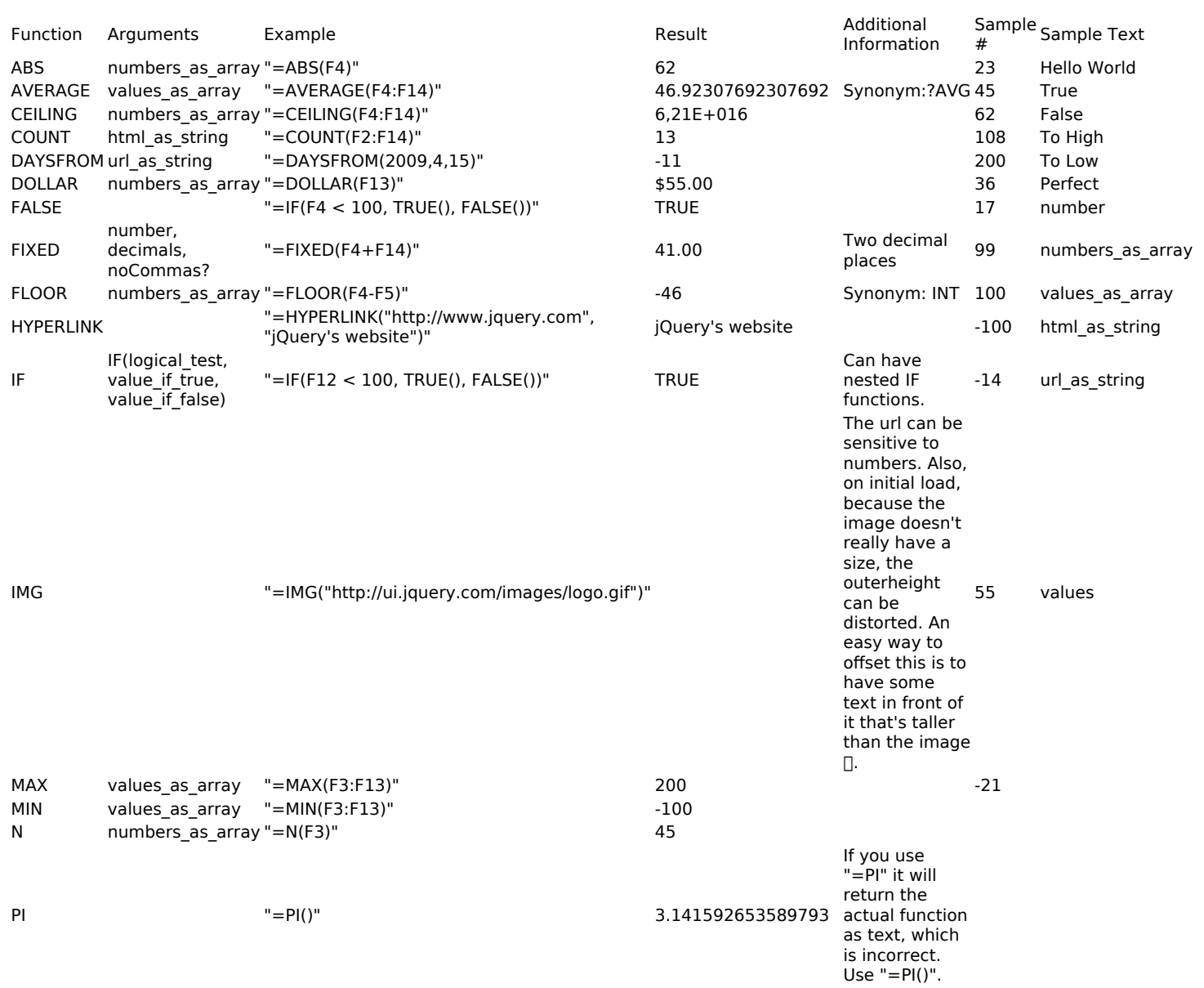

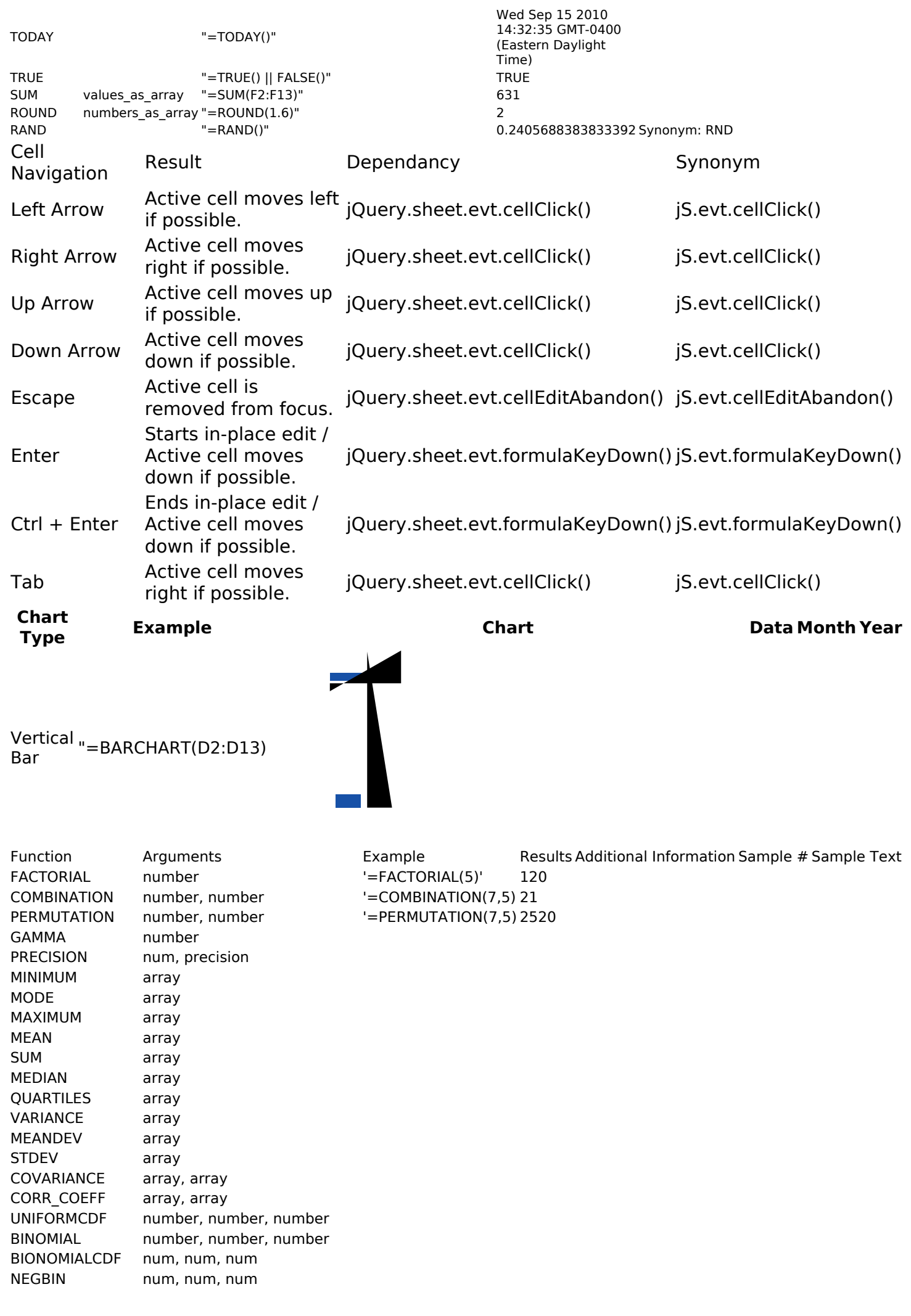

NEGBINCDF N, m, n, x HYPGEOM N, m, n, x HYPGEOMCDF N, m, n, x EXPONENTIALCDF l, x POISSON I, x POISSONCDF l, x NORMCDF u, s, t LINEAR\_REQ\_EQ array, array EXP\_REG\_EQ array, array SECANTMETHOD func, min, max, error, maxiter FIVEPT func, x, h FCRIT f, a b ASR f, a b, precision

#### Usage - Graphs

For the time being, see this external documentation page: <https://github.com/Spreadsheets/WickedGrid>

See also:

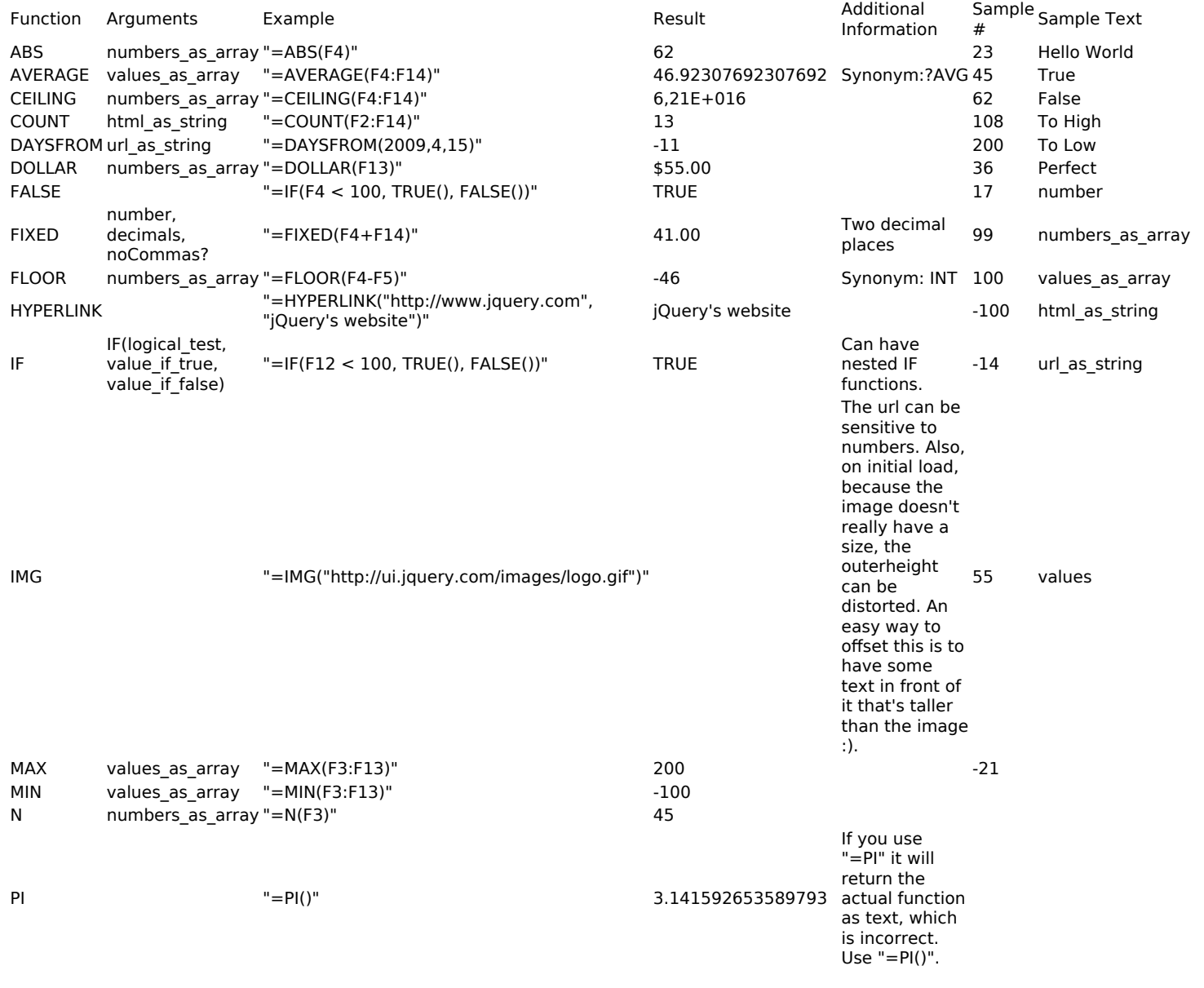

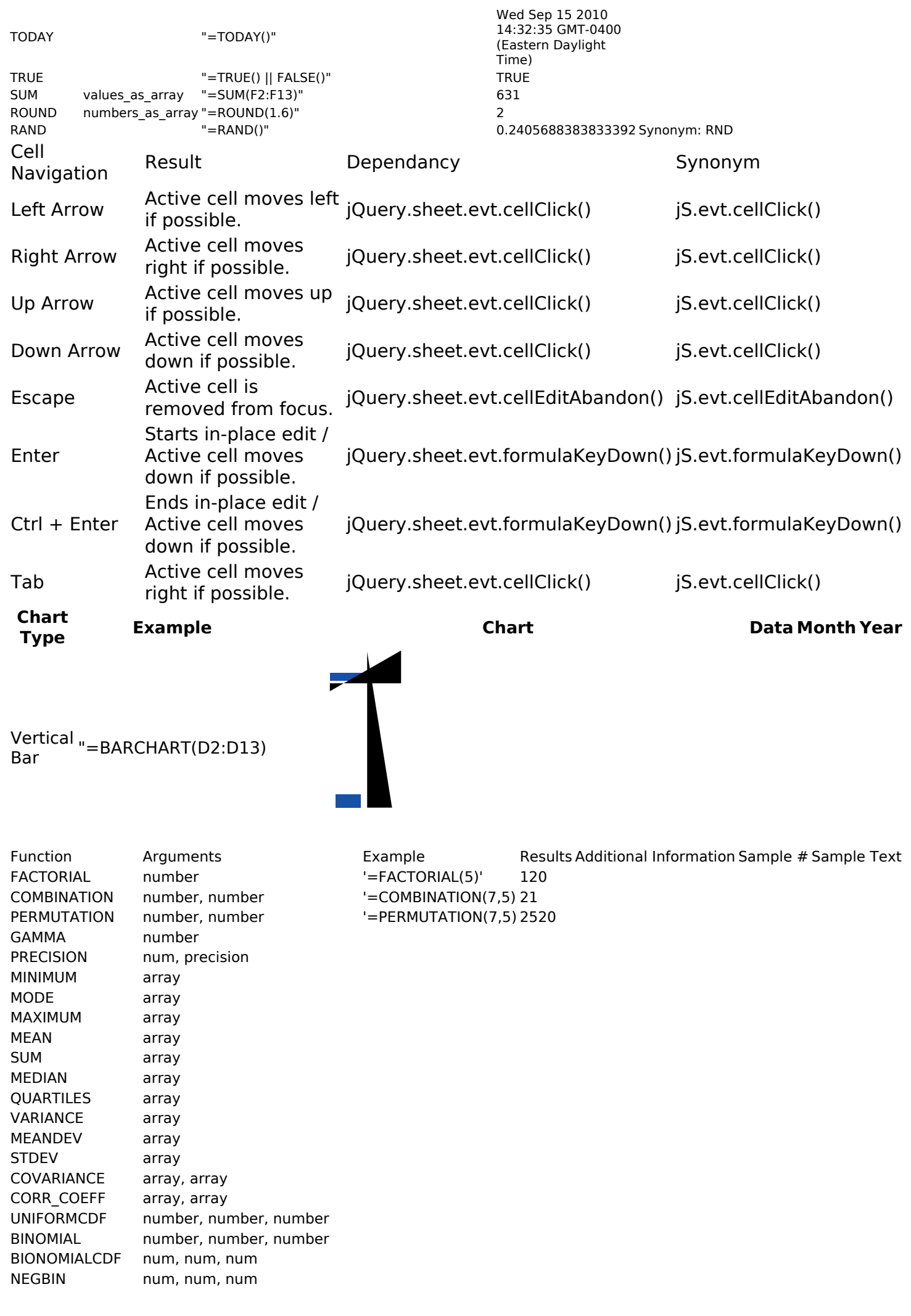

NEGBINCDF N, m, n, x HYPGEOM N, m, n, x HYPGEOMCDF N, m, n, x EXPONENTIALCDF l, x POISSON I, x POISSONCDF l, x NORMCDF u, s, t LINEAR\_REQ\_EQ array, array EXP\_REG\_EQ array, array SECANTMETHOD func, min, max, error, maxiter FIVEPT func, x, h FCRIT f, a b ASR f, a b, precision

#### From Here

- [PluginSheet](https://doc.tiki.org/PluginSheet)
- [Spreadsheet Functionality](https://doc.tiki.org/Spreadsheet-Functionality)
- [Spreadsheet Interface](https://doc.tiki.org/Spreadsheet-Interface)
- [Spreadsheet Graphics and Charts](https://doc.tiki.org/Spreadsheet-Graphics-and-Charts)
- [JQuery](https://doc.tiki.org/jQuery)
- [Spreadsheet jq](https://doc.tiki.org/Spreadsheet-jq)

#### Alias

- [Sheet](https://doc.tiki.org/Spreadsheet)
- [TikiSheet](https://doc.tiki.org/Spreadsheet)
- [Tiki Sheet](https://doc.tiki.org/Spreadsheet)
- [Spreadsheets](https://doc.tiki.org/Spreadsheet)